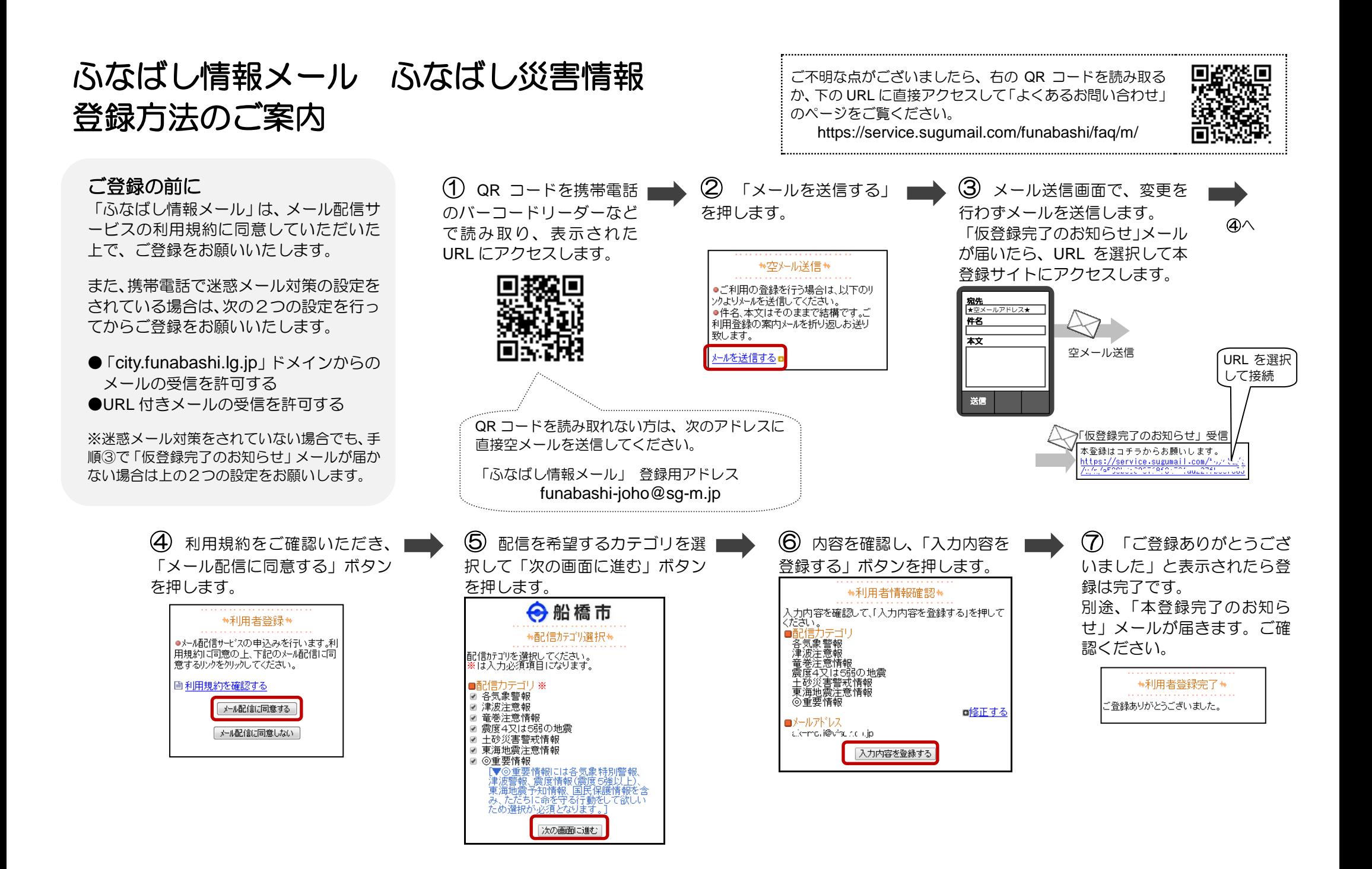

## 登録メールアドレス・登録情報を変更する / 退会する

いる URL を選択してマイページにア クセスし、メニューを選択します。

●メールアドレスを変更する場合 ⇒「メールアドレス変更」 ●登録情報を変更する場合 ⇒「登録情報変更」 ●退会される場合 ⇒「退会される方はコチラ」 URL を選択 ※利用者情報の変更・解除はコチラ m/ii/i/xxxxxxxxxxxxxxxxxx https://service.sugumail.com/t. 船橋市 **ゕマイペ゚ージ゚ゕ** <mark>⊘メールアドレス変更</mark><br>*@*登録情報変更 ■利<u>用規約</u><br>♥退会される方はコチラ

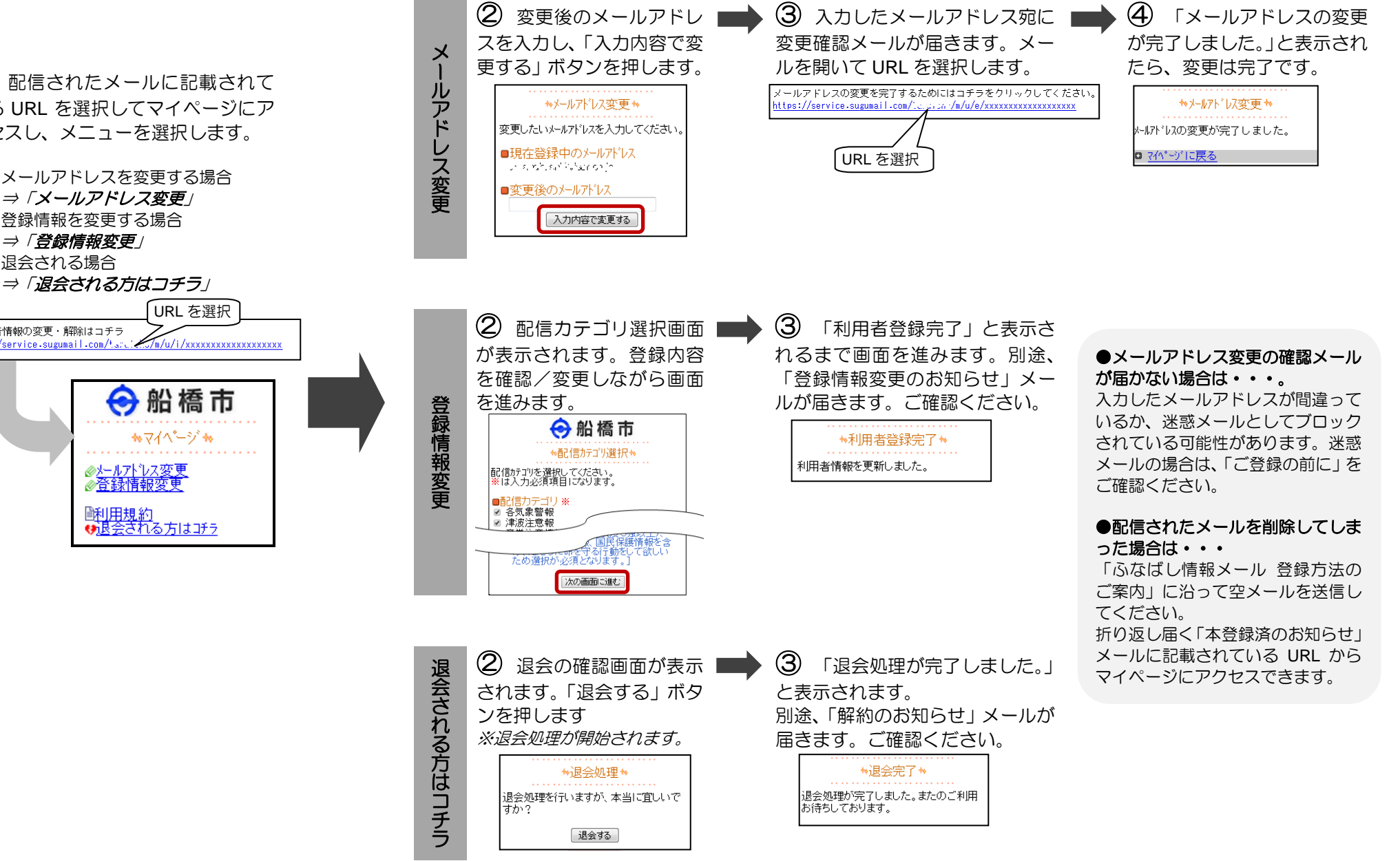